# **Boletim Técnico**

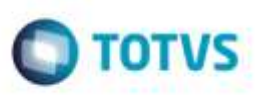

# **Alteração na Rotina de Cópia do Romaneio de Carga**

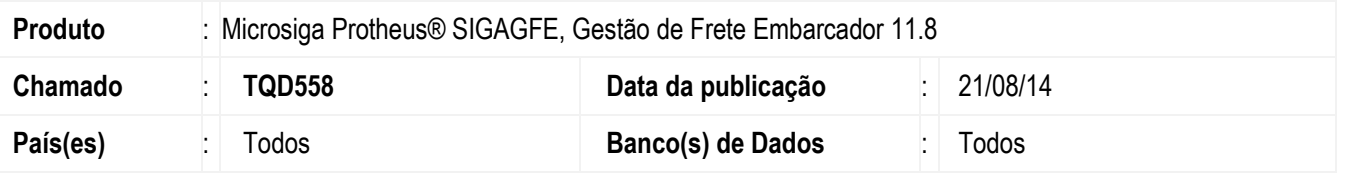

Efetuada alteração para que o Sistema copie corretamente os **Romaneios de Carga,** que ao serem copiados terão sua situação como"Digitado" e a situação do cálculo como "Não calculado".

Para viabilizar essa melhoria, é necessário aplicar o pacote de atualizações (*Patch*) deste chamado.

## **Procedimento para Implementação**

O Sistema é atualizado logo após a aplicação do pacote de atualizações (*Patch*) deste chamado.

### **Procedimento para Utilização**

- 1. Em **Gestão de Frete Embarcador** (**SIGAGFE**), acesse: **Atualizações** > **Movimentações** > **Expedição / Recebim** > **Romaneios de Carga.**
- 2. Selecione um Romaneio a ser copiado.
- 3. Em **Ações Relacionadas** clique em **Copiar**.
- 4. O Sistema vai exibir a tela com os dados do romaneio selecionado.
- 5. Clique em **Confirmar** para gerar o novo romaneio.

### **Informações Técnicas**

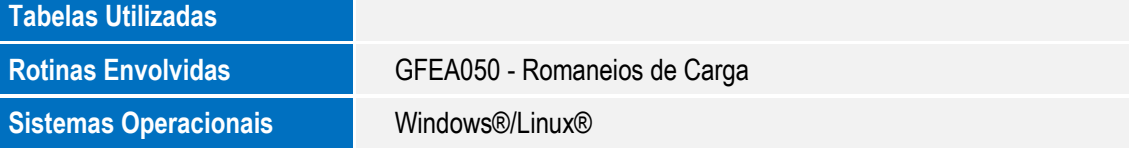

apa

dade da TOTVS. Todos os direttos reservados.